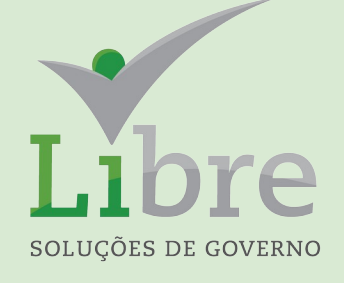

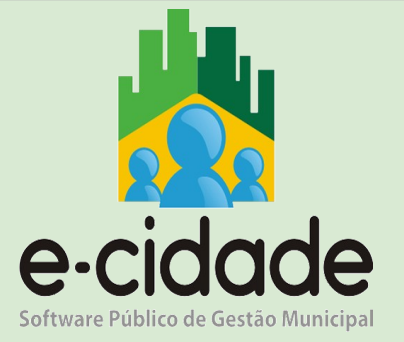

## **CURSO NOTIFICAÇÕES**

### **MÓDULO II**

**MANUAL DO USUÁRIO**

**Elaborado por:** Eduardo Frohlich **Em:** Maio / 2021

#### **INTRODUÇÃO**

Este manual oferece aos seus usuários uma visão ampla dos procedimentos disponíveis no e-Cidade relacionados ao Módulo Notificações.

O objetivo deste módulo é gerar notificações aos contribuintes para qualquer tipo de débito do sistema.

Estas notificações são geradas sempre através de uma lista de contribuintes, onde o usuário poderá gerar vários tipos de notificações como: Aviso de Débito, Notificação com recibo de pagamento ou Notificação sem recibo.

Para utilizar os menus abordados neste manual deve-se acessar, no e-Cidade, a rotina Tributário > Notificações.

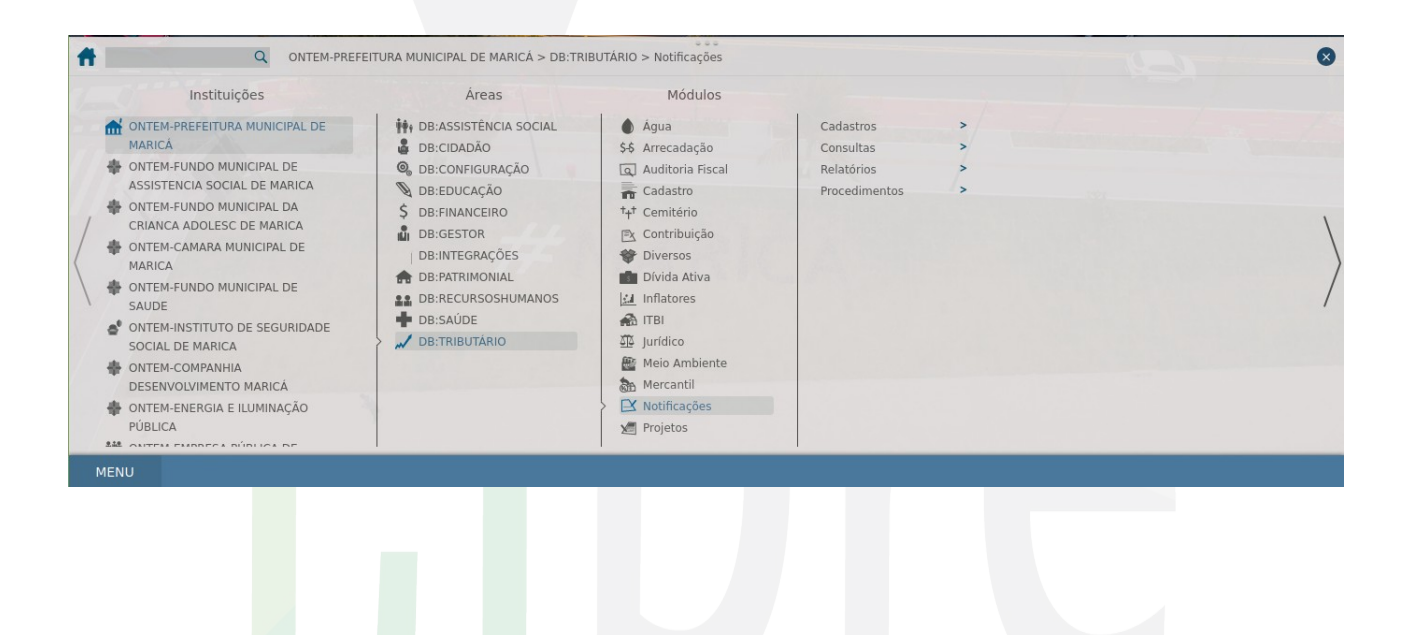

#### **SUMÁRIO**

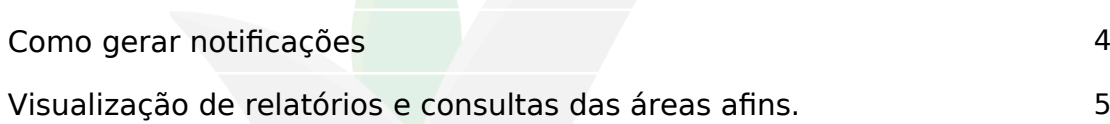

#### **Como gerar notificações**

Nesse procedimento são geradas notificações para os contribuintes, com a finalidade de avisar os contribuintes de alguma pendência de débitos na prefeitura. E o contribuinte deve se adequar ao que foi notificado na data prevista na notificação.

Rotina: Tributário > Notificações > Procedimentos > Notificações

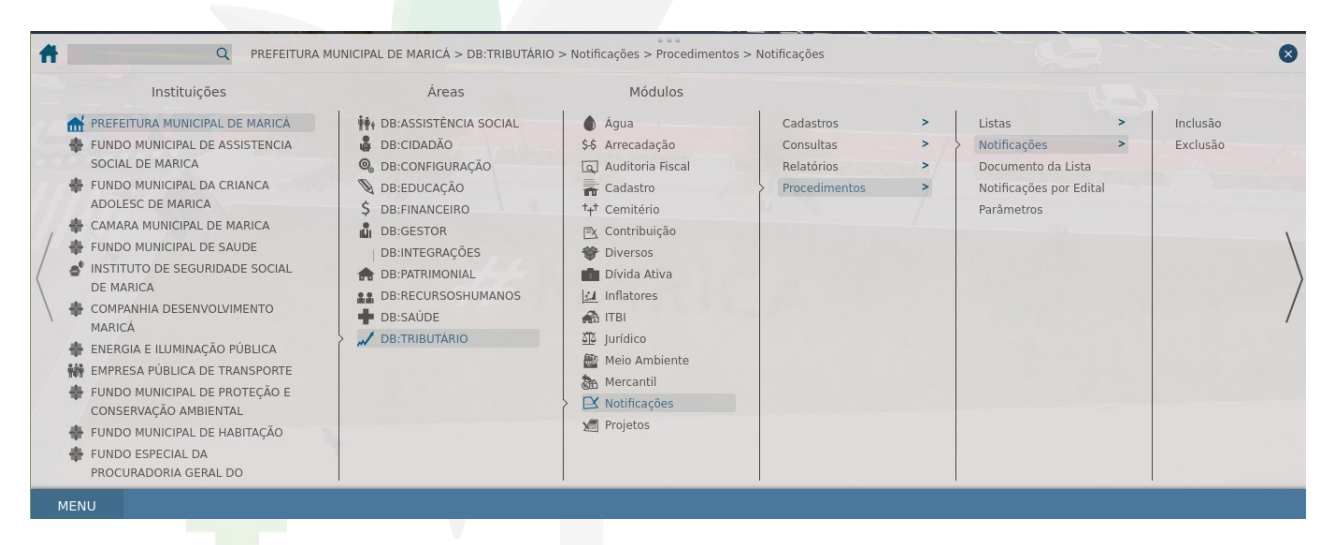

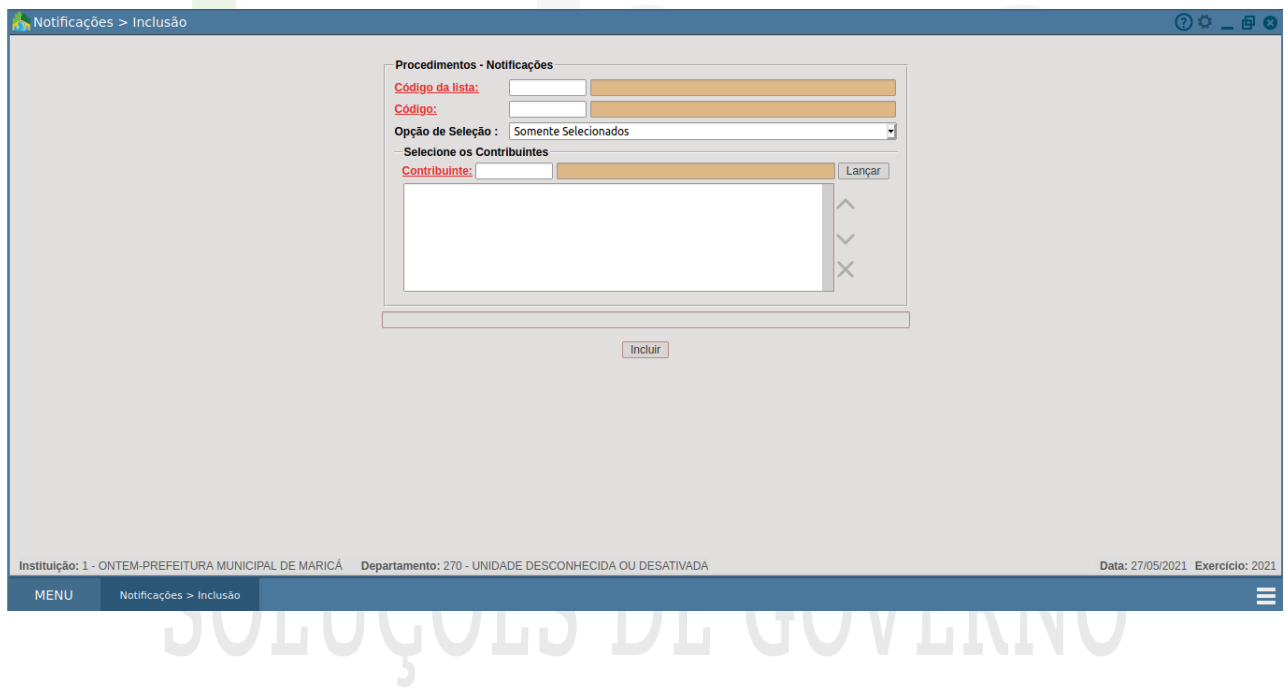

#### **Visualização de relatórios e consultas das áreas afins**

#### **Listas:**

Relatório é responsável por emitir as listas cadastradas no sistema. Esse relatório é importante para verificação dos dados gerados pela lista cadastrada, seus valores e os filtros utilizados na geração da lista.

Rotina: Tributário > Notificações > Relatórios > Listas

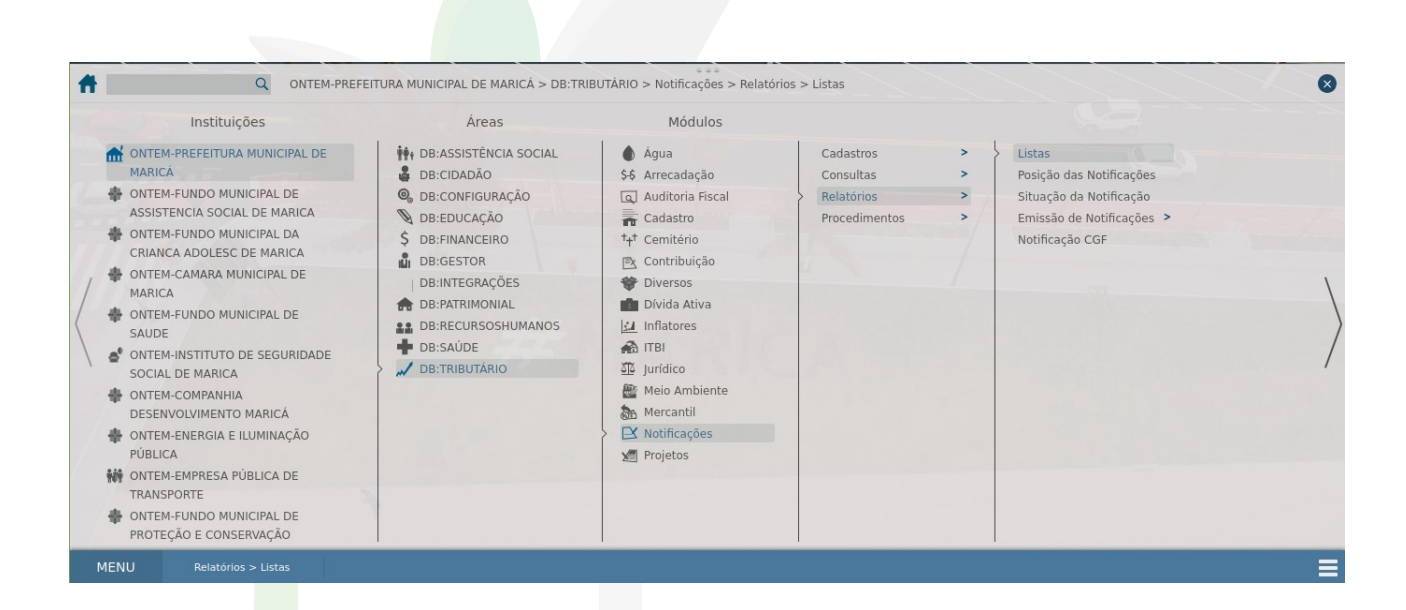

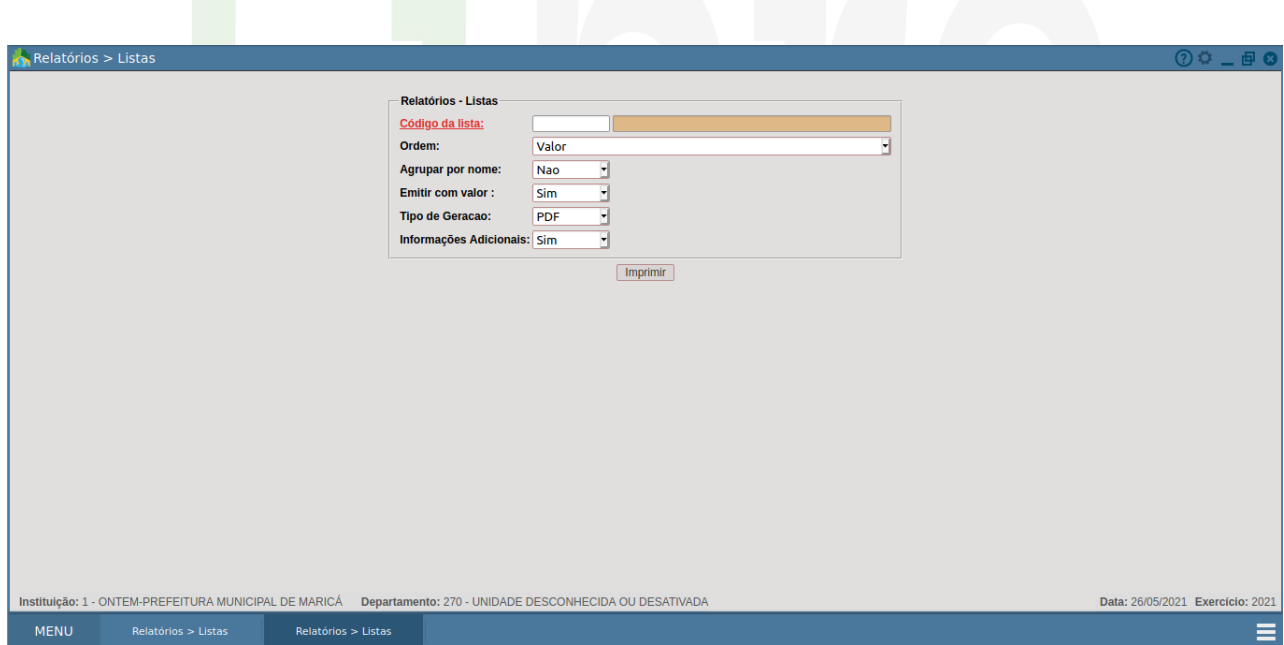

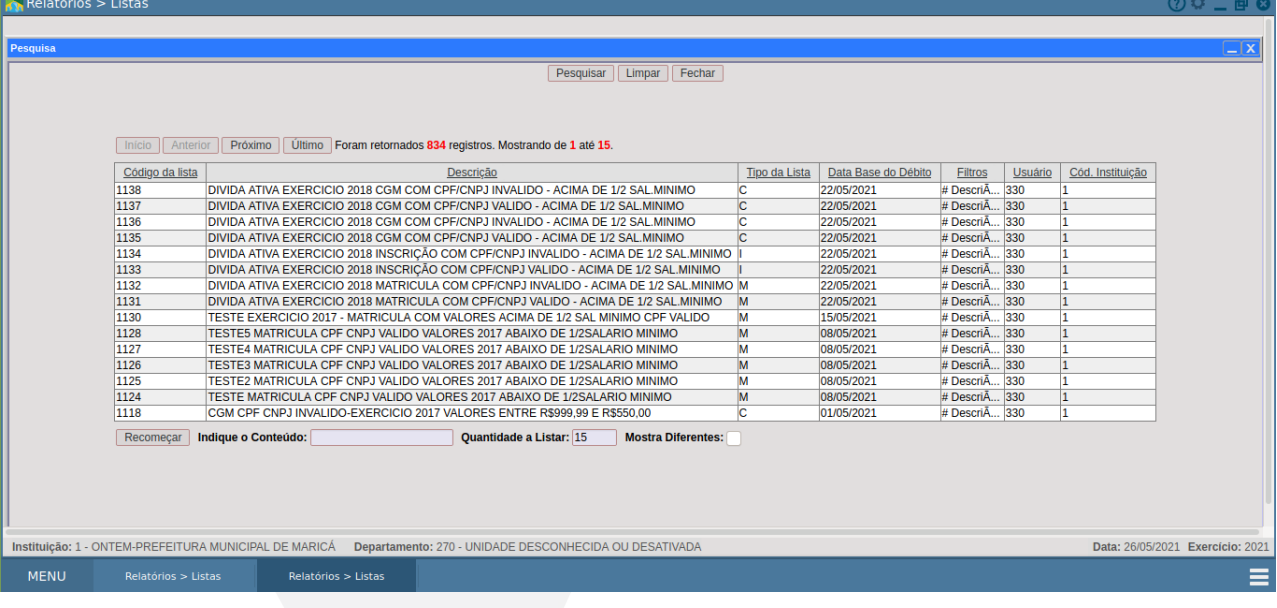

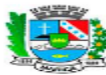

ż

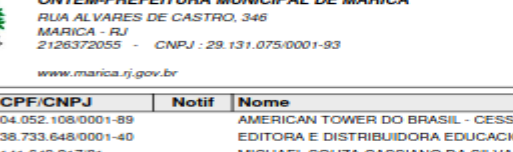

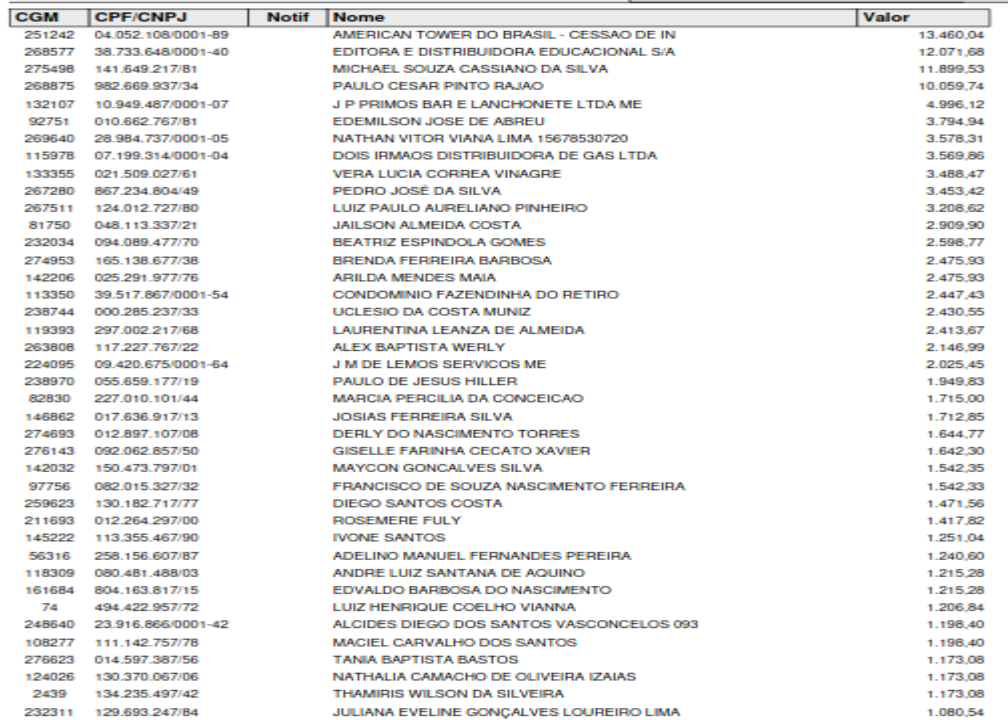

**ISTAS PARA NOTIFICAÇÕES** 

DATA DO CÁLCULO : 22/05/2021

TIPO : CGM

LISTA Nº : 1137 - DIVIDA ATIVA EXERCICIO 2018 CGM<br>COM CPF/CNPJ VALIDO - ACIMA DE 1/2 SAL-MINIMO

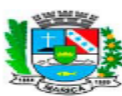

**ONTEM-PREFEITURA MUNICIPAL DE MARICÁ** RUA ALVARES DE CASTRO, 346 **MARICA - RJ** 2126372055 - CNPJ: 29.131.075/0001-93

LISTAS PARA NOTIFICAÇÕES LISTA Nº : 1137 - DIVIDA ATIVA EXERCICIO 2018 CGM<br>COM CPF/CNPJ VALIDO - ACIMA DE 1/2 SAL.MINIMO TIPO - CGM DATA DO CÁLCULO: 22/05/2021

www.marica.rj.gov.br

**FILTROS DA LISTA 1137** 

#### Login do Usuário: waldemar Nome do Usuário: WALDEMAR RIBEIRO

**Filtro da lista** 

Descri§Â£o: DIVIDA ATIVA EXERCICIO 2018 CGM COM CPF/CNPJ VALIDO - ACIMA DE 1/2 SAL.MINIMO Valores de: 550 a 99999999999 Data do C¡lculo: 22/05/2021 Quantidade a Listar: Tipo de Lista: Somente por CGM Não Considerar Notificados Até: 24/05/2021 - Geral Lista Massa Falida: NĀ£o Considera loteamentos: Não Data de opera§Â£o de a Vencimento de 01/01/2018 a 31/12/2018 ExercÃ-cios 2018 a 2018 Considerar periodos posteriores: Não Desconsiderando exercÃ-cios a Quantidade de Parcelas em atraso a Número das Parcelas em atraso, a Op§Â£o: COM os selecionados Desconsiderar DĀ@bitos com recibo vĀ¡lido apĀ<sup>3</sup>s: Tipos de D©bitos da Lista: 32-DIVIDA ATIVA MELHORIAS, 5-DIVIDA ATIVA, 54-DIVIDA ATIVA ISS VARIÁVEL UsuĀjrio: 330 - waldemar - WALDEMAR RIBEIRO Inicio Processamento: 24/05/2021 12:04:02 Fim Processamento: 24/05/2021 12:04:03 Tempo Processamento: 1 segundo

#### **Notificações:**

Neste procedimento é possível emitir as notificações cadastradas anteriormente de acordo com os parâmetros utilizados.

Rotina: Tributário <sup>&</sup>gt; Notificações <sup>&</sup>gt; Relatórios <sup>&</sup>gt; Emissão de Notificações <sup>&</sup>gt; Notificações

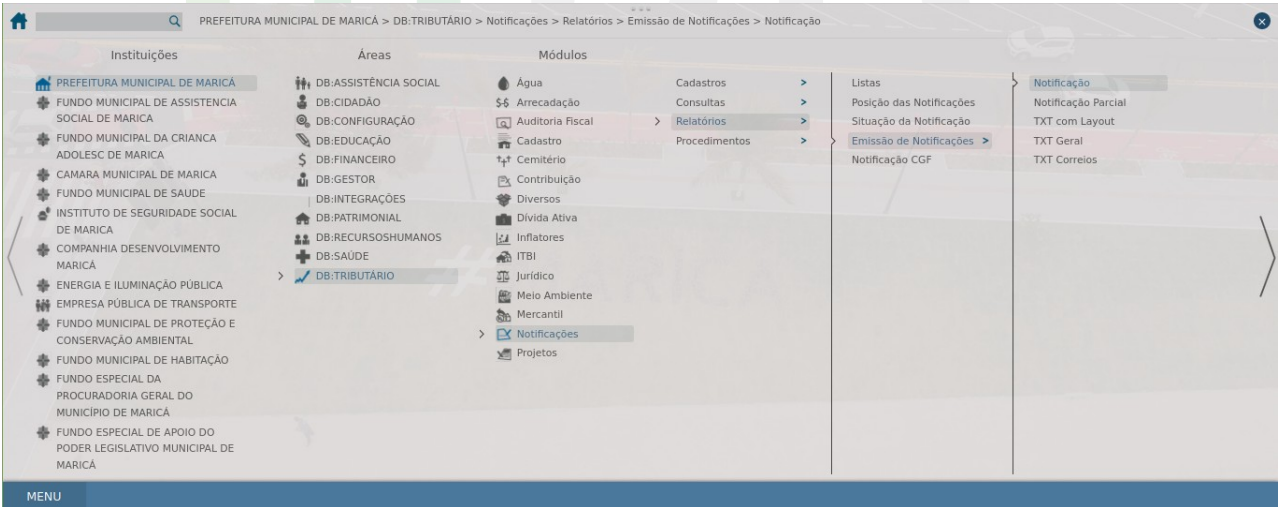

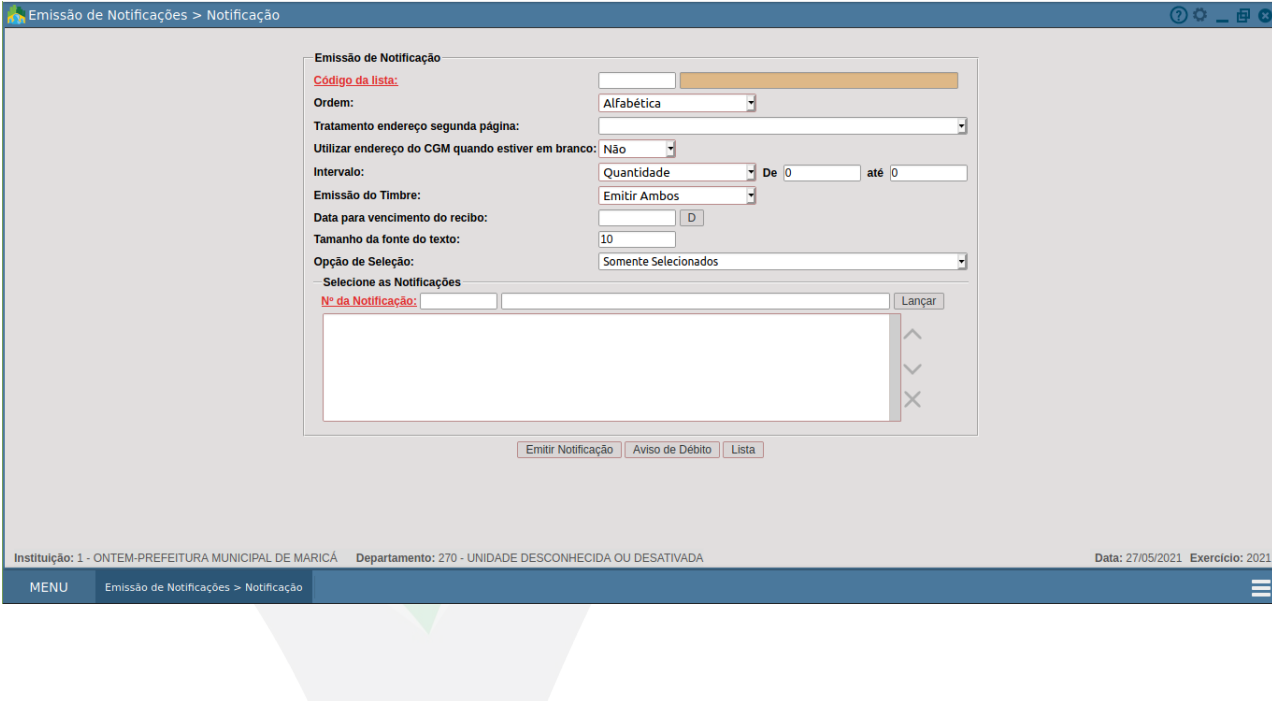

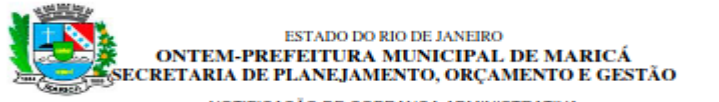

NOTIFICAÇÃO DE COBRANÇA ADMINISTRATIVA

MARICA, 27 de maio de 2021.

NOTIFICAÇÃO: 98823/1131 MATRICULA: 44764

Prezado(ª) Senhor(ª), SEAI SOCIEDADE EXPLORACOES AGRICOLAS<br>A Prefeitura Municipal de Maricá, localizada à Rua Alvares de Castro, 2.525 vem, por meio desta, informar a existência de débito(s) referente(s) ao não pagamento de tributos municipais conforme especificado em relatório de débitos.

Com o intuito de solucionarmos amigável e extrajudicialmente a questão, pedimos que V.Sª, ou quem a represente, compareça ao SIM - Serviços integrados Municipal no horário de 8:00 as 17:00 horas de segunda a<br>sexta-feira, no prazo de 15 días do recebimento desta, portando os seguinte documentos (original e cópia legivel)

#### I - Para Pessoa Física:

a) Em caso de comparecimento pessoal do Contribuinte: Documento de Identidade, Cadastro de Pessoa Física -CPF e Comprovante de Residência;

b) Em caso de comparecimento de terceiro: Documento de Identidade, Cadastro de Pessoa Eísica - CPE (do titular e do representante), Comprovante de Residência e Instrumento de Procuração constando poderes específicos para confessar o débito:

c) Em caso de contribuinte já falecido: Atestado de Óbito, Termo de Inventariante, Documento de Identidade, Cadastro de Pessoa Física - CPF e Comprovante de Residência do requerente;<br>d) Em caso de comparecimento do cônjuge: Documentos da alinea "b" e Certidão de Casamento;

e) Em caso de comparecimento do filho: Documentos da alinea "b" e Certidão de Nascimento. II - Pessoa Juridica:

a) Em caso de comparecimento do sócio administrador: Documento de Identidade, Cadastro de Pessoa Física -CPF, Comprovante de Residência do mesmo, CNPJ e Atos Constitutivos;

b) Em caso de comparecimento de Procurador: Documento de Identidade, Cadastro de Pessoa Física - CPF, Comprovante de Residência e Instrumento de Procuração com firma reconhecida, constando poderes especificos. BG e CPE do procurador:

c) Em caso de comparecimento do representante contábil: Documentos da alinea "b".

O não atendimento a presente notificação, implicará na continuidade da cobrança judicial.<br>Se no entanto, V.Sª antes do recebimento da notificação já tenha quitado o débito, solicitamos a gentileza de enviar à Subsecretaria de Receita, via CORREIO (Rua Álvares de Castro, 2.525 - Centro - Maricá. Cep: 24900-880, FAX (Tel.: 2637-2053) RAMAL 1223 ou E-mail: maricarecelta.ggr@gmail.com os comprovantes de pagamento, juntamente com a cópia desta notificação.

Atenciosamente.

#### **Consulta Geral Financeira:**

Através da Consulta Geral Financeira, é possível verificar os débitos que foram notificados.

Rotina: Tributário > Notificações > Consultas > Geral Financeira

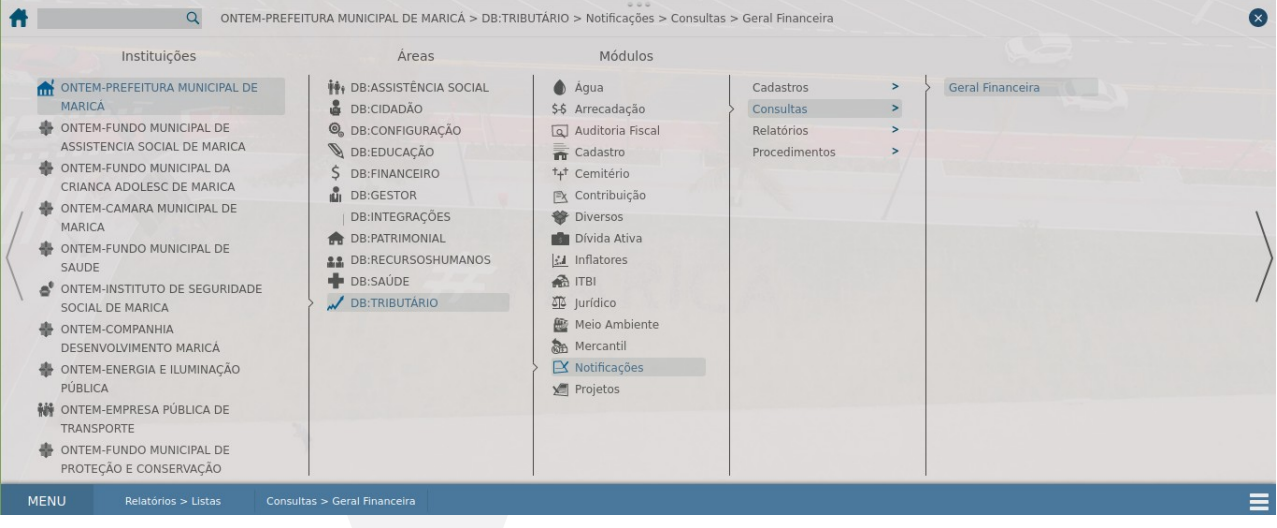

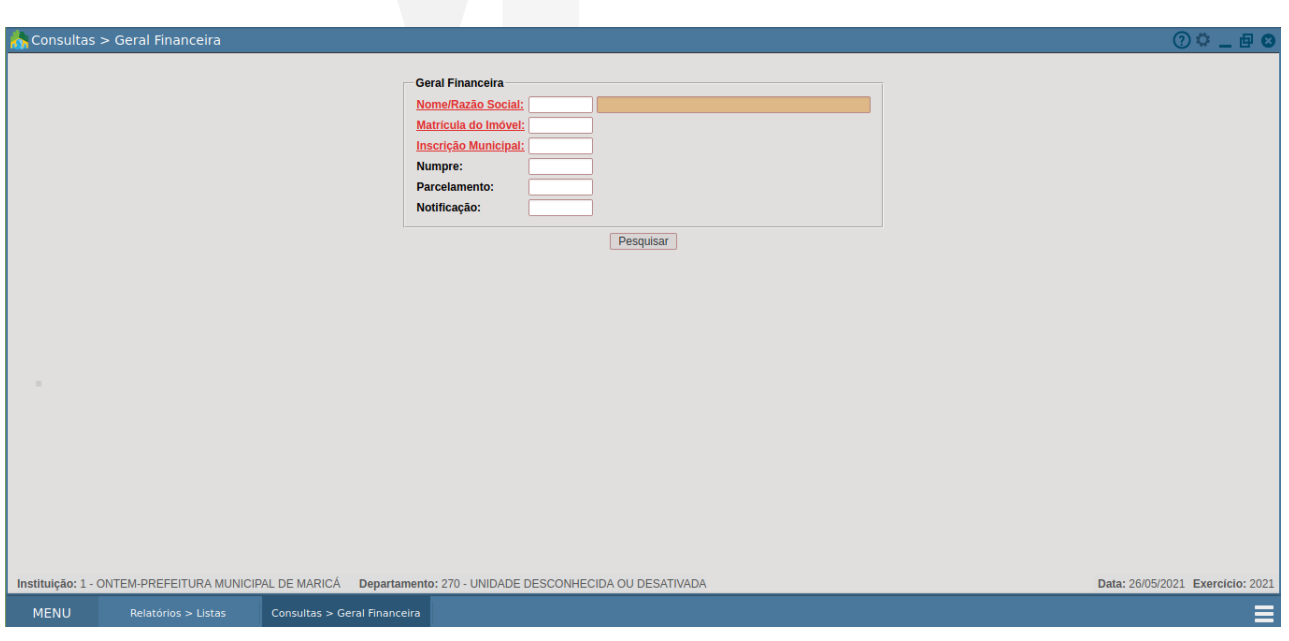

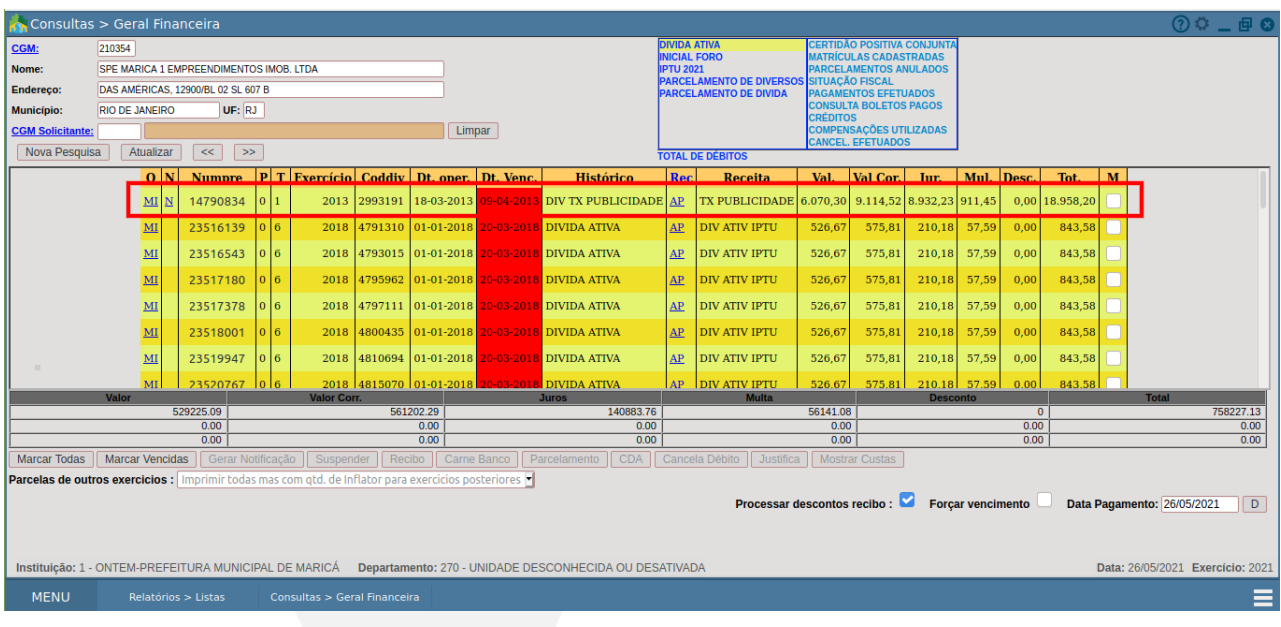

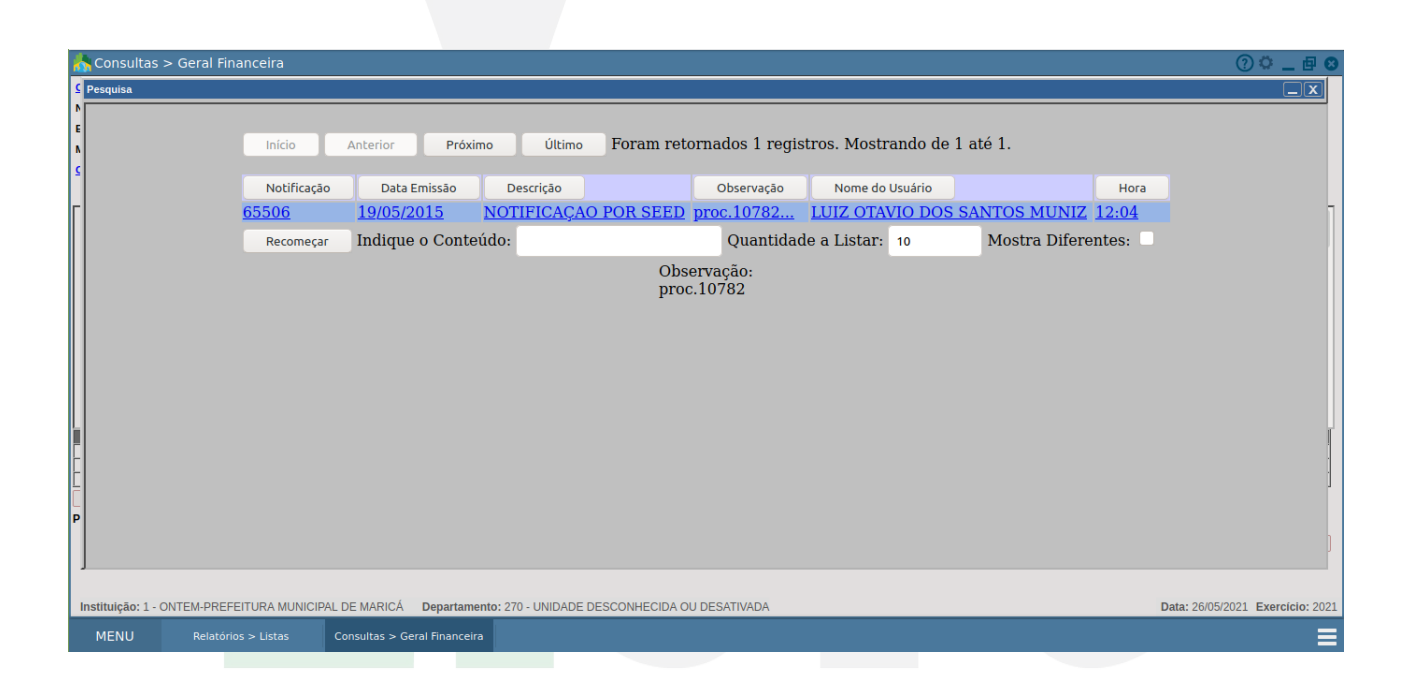

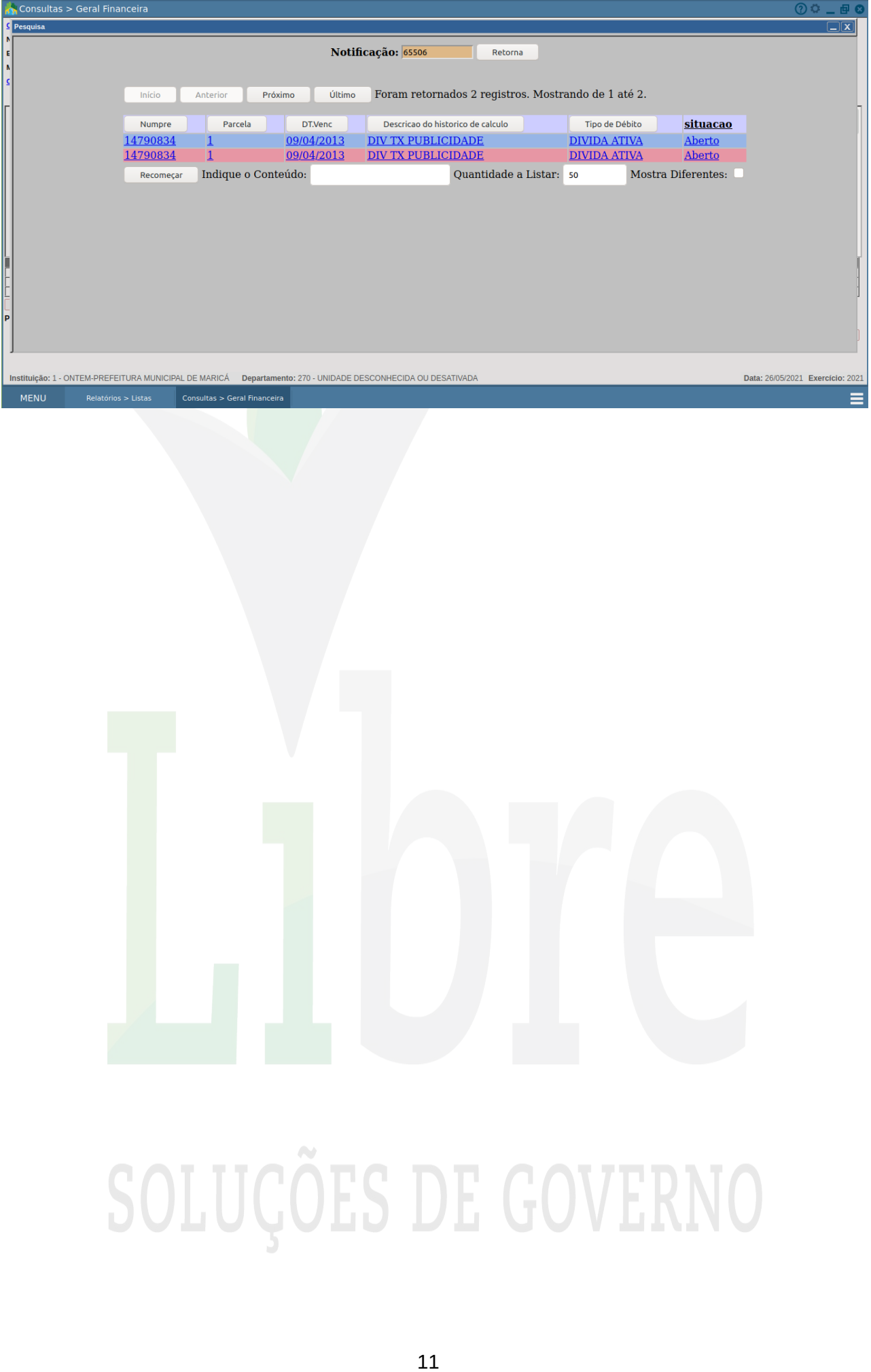